## **23. Confidence interval for a difference in proportions on the calculator**

The TI-Nspire can be used to construct a confidence interval for  $p_1 - p_2$ . We'll demonstrate using the example on page 628. Of  $n_1$  = 57 subjects who took naproxen and Valium,  $X_1$  = 39 reported reduced lower back pain after a week. Of *n2* = 55 subjects who took naproxen and placebo, *X2* = 43 reported reduced lower back pain after a week. To construct a confidence interval:

> Press (a) ( $\left(\widehat{\mathbb{G}}\right)$  ( $\left(\widehat{\mathbb{G}}\right)$  on  $\left[\mathbf{A}\right]$ ) to insert a *Calculator Scratchpad*. Press  $(m_{\text{env}})$   $\rightarrow$  *Statistics*  $\rightarrow$  *Confidence Intervals*  $\rightarrow$  *2-Prop z Interval.*

A dialogue box will appear. Enter the values as shown in the box. (tab) to  $\sqrt{\alpha}$ and press (enter).

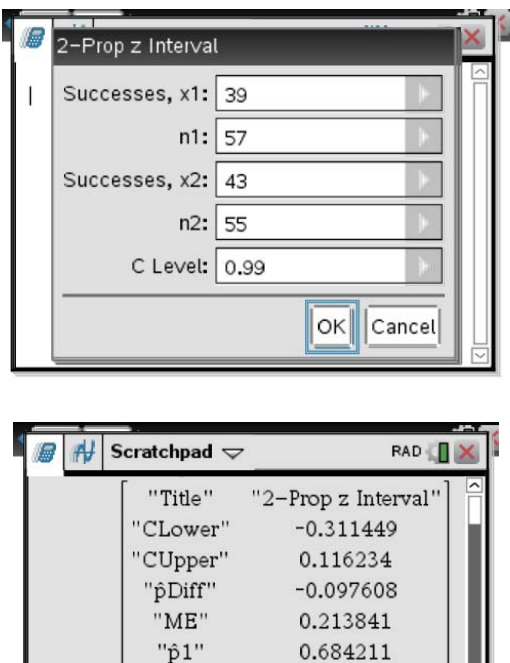

"p2"  $\mathrm{``n1''}$ 

 $"n2"$ 

0.781818

57.

55.